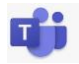

## Elternzugang zum Klassenbuch

Stundenplan, Abwesenheiten und Klassenbucheinträge der eigenen Kinder einsehen und Zeitslots für den Elternsprechtag vorab buchen.

Gehen Sie auf die Website des BORG St. Pölten. Bewegen Sie die Maus über "Intern" und wählen Sie WebUntis.

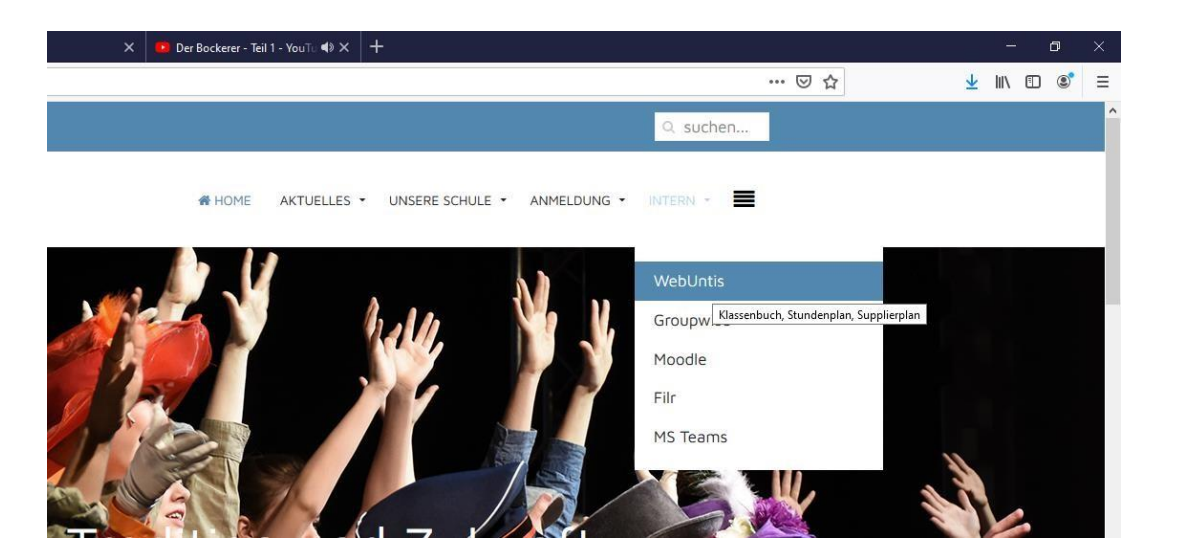

Dort klicken Sie auf: "Noch keinen Zugang? – Registrieren" auswählen

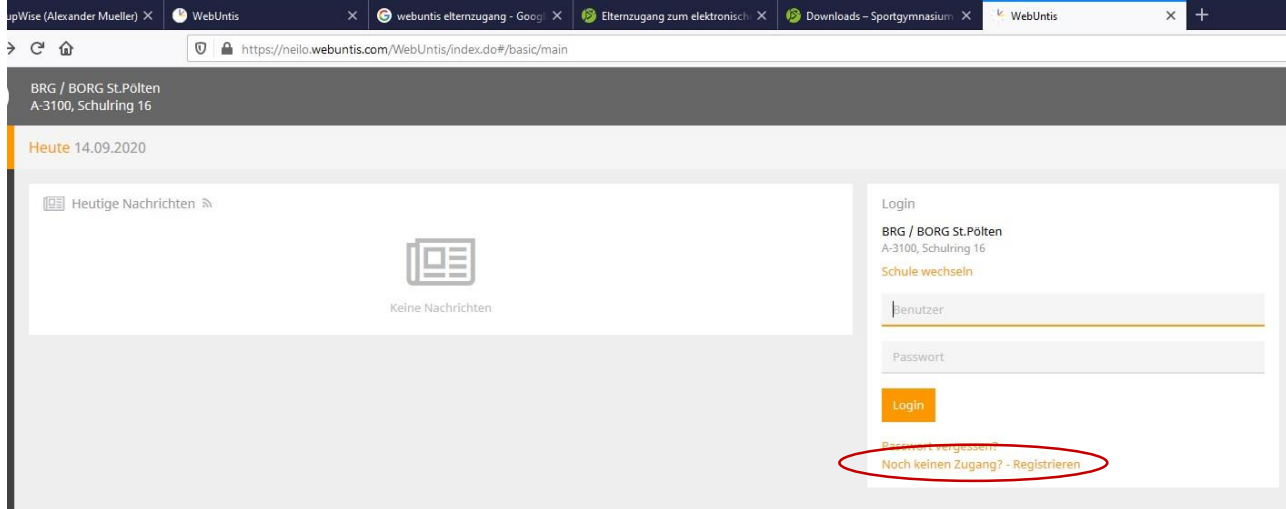

Schritt 2: E-Mail-Adresse eingeben und "Senden" auswählen. Geben Sie die hinterlegte Email-Adresse ein:

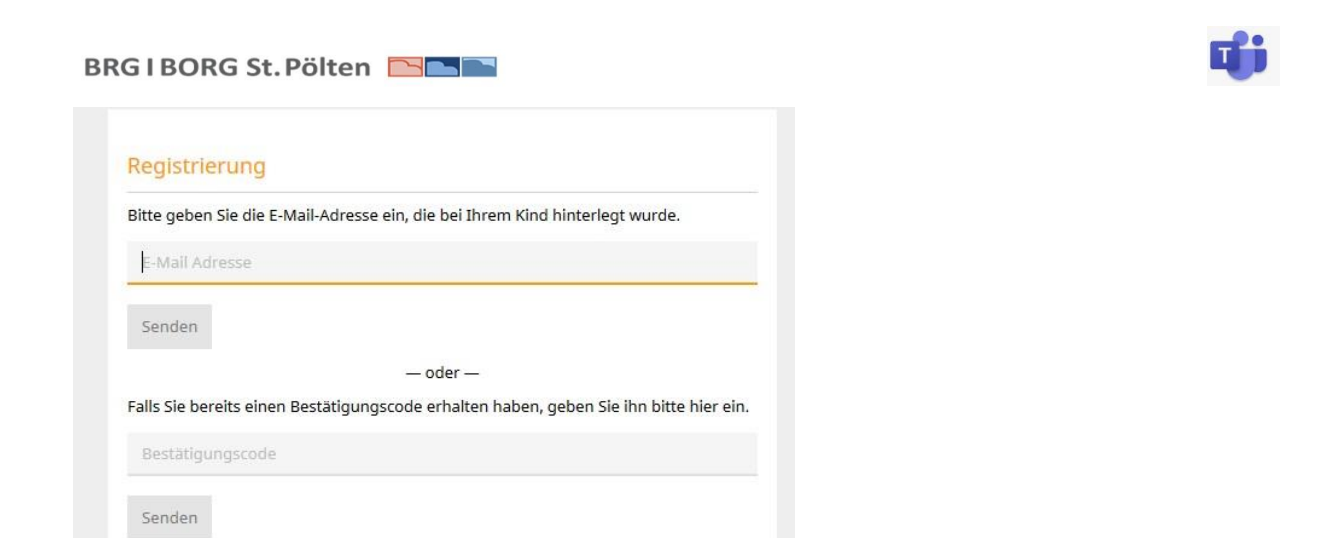

Es wird ein Bestätigungscode an ihre angegebene Email-Adresse geschickt:

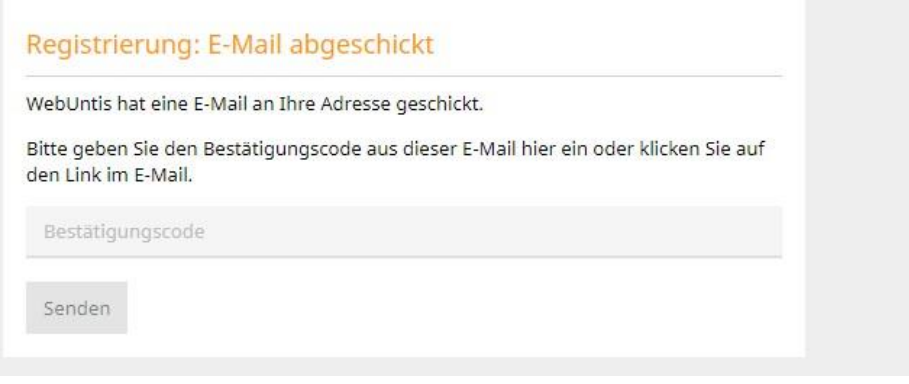

**→** Sie erhalten einen Link im Bestätigungsmail.

Gesendet: Dienstag, 11. Oktober 2016 08:24 An: maximiliane.musterfrau@zuhause.at Betreff: [WebUntis] Registrierung

Klicken Sie auf folgenden Link, um die Registrierung abzuschließen oder geben Sie den Bestätigungscode in WebUntis ein:

https://aoide.webuntis.com/WebUntis/?school=brg-Maria+Enzersdorf#userRegistration?token=123456789012345678901234567890

Ihr Bestätigungscode lautet:

123456789012345678901234567890

Diesen rufen Sie auf wählen folgend ihr persönliches Passwort.

Geben Sie dazu zweimal ein sicheres Passwort ein!

(mind. 8 Zeichen inkl. Groß-+Kleinbuchstaben +Zahlen)

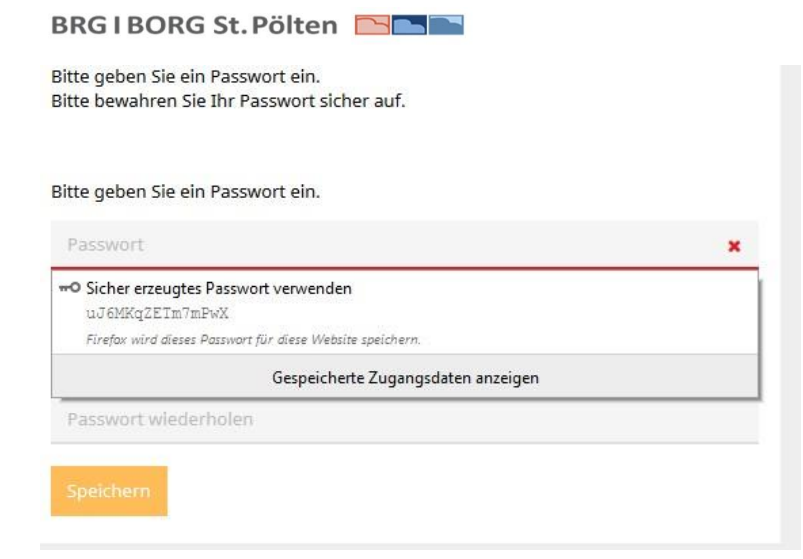

## $\rightarrow$  Die Registrierung ist abgeschlossen:

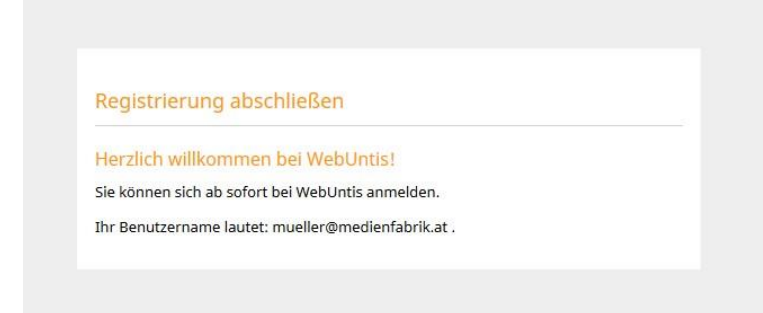

Geben Sie zum Einstieg ihren Benutzernamen ein (email-adresse) und ihr gewähltes Passwort. Sie gelangen zur **TAGESANSICHT (Menüpunkt HEUTE)** des Stundenplanes:

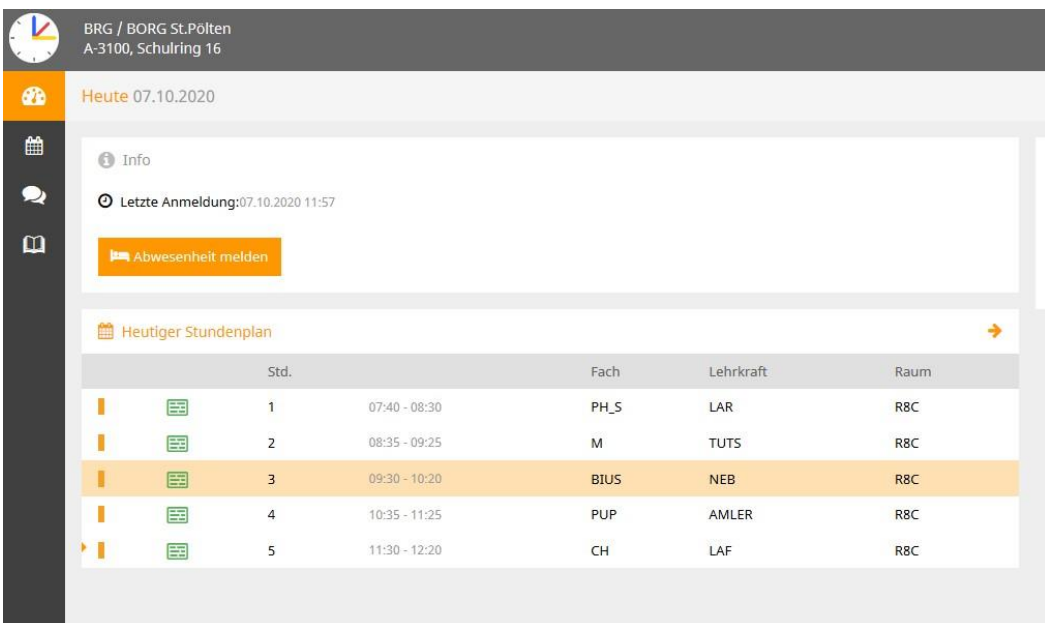

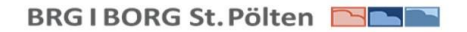

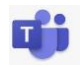

Bei Klick auf das **Stundenplansymbol** links sehen sie den Stundenplan der aktuellen Woche. bis zwei Wochen im Voraus.

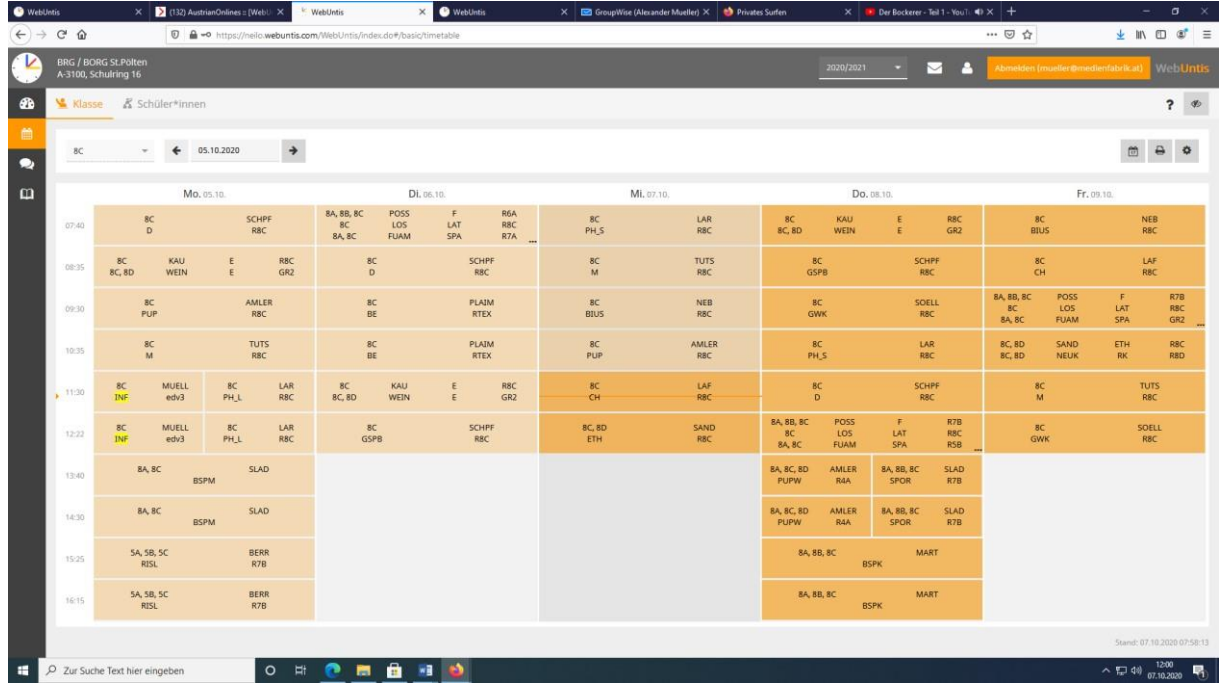

Bei Klick auf das **Sprechstundensymbol** links kommen Sie zur Übersicht der entsprechenden Lehrpersonen.

Die aktuellen Lehrer ihres Kindes sind blau markiert –bei Klick auf den jeweiligen Lehrer gelangen Sie zu folgender Ansicht, wo Sie einen Timeslot in der Sprechstunde des jeweiligen Lehrers buchen können:

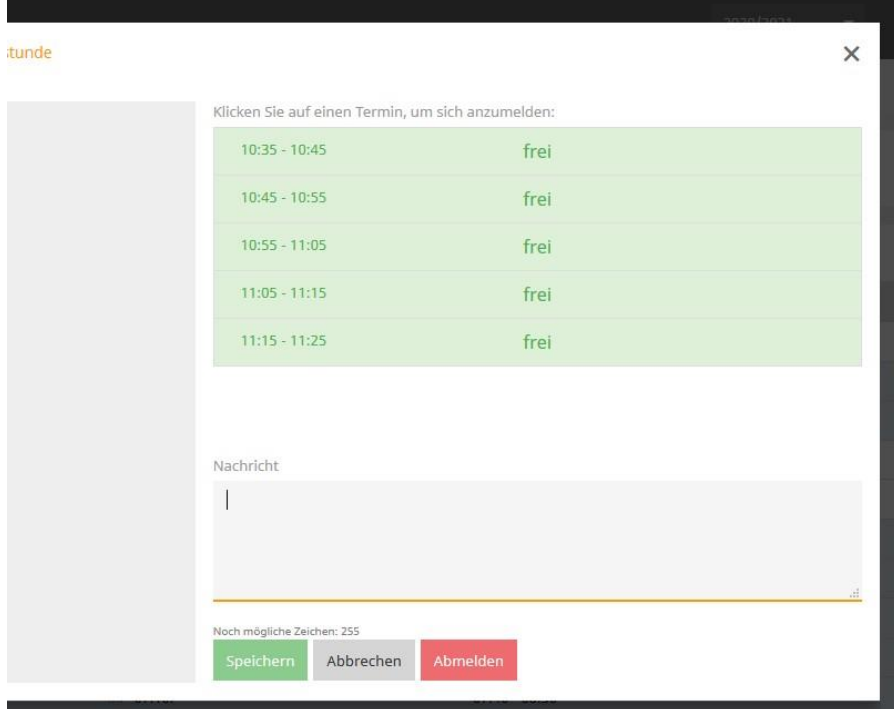

Bei Klick auf das **Meine Daten** – Symbol links kommen Sie zu folgender Übersicht:

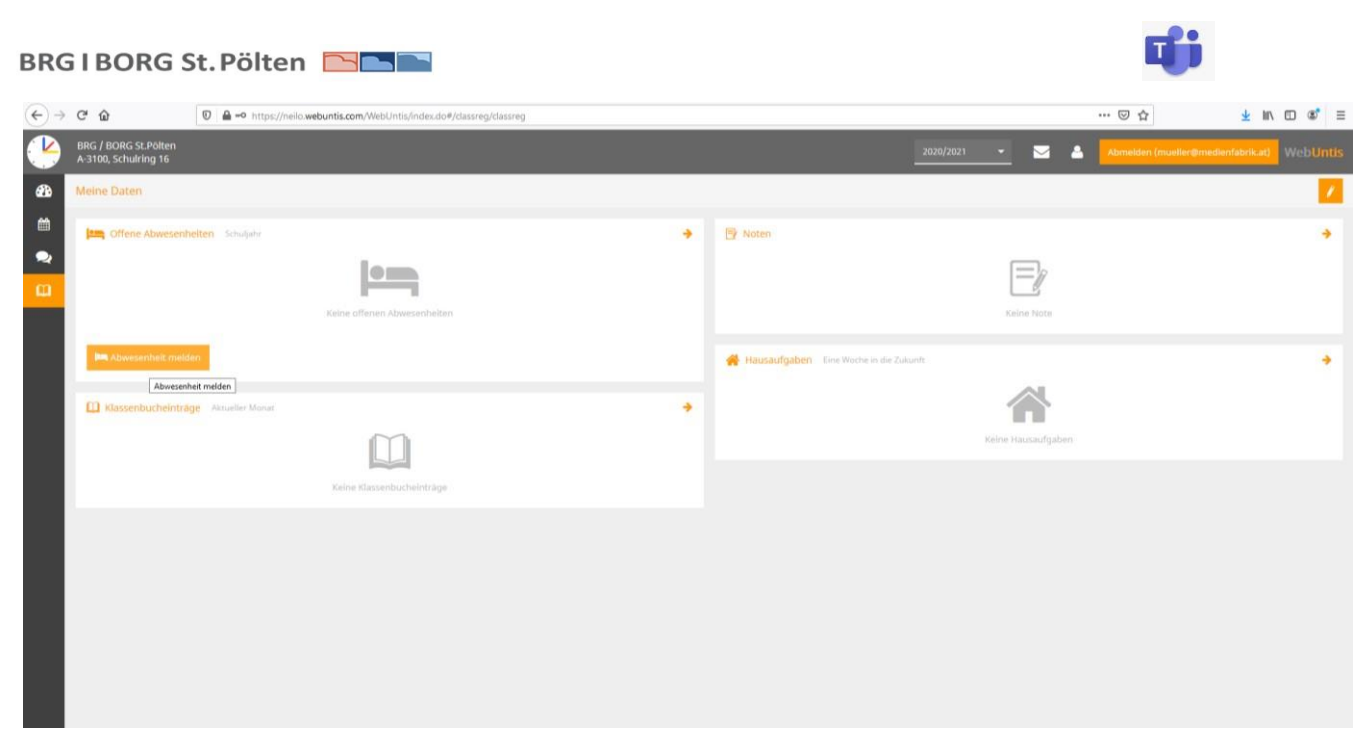

Bei Klick auf **"Abwesenheit melden"** können Sie eine Abwesenheit für ihr Kind entschuldigen:

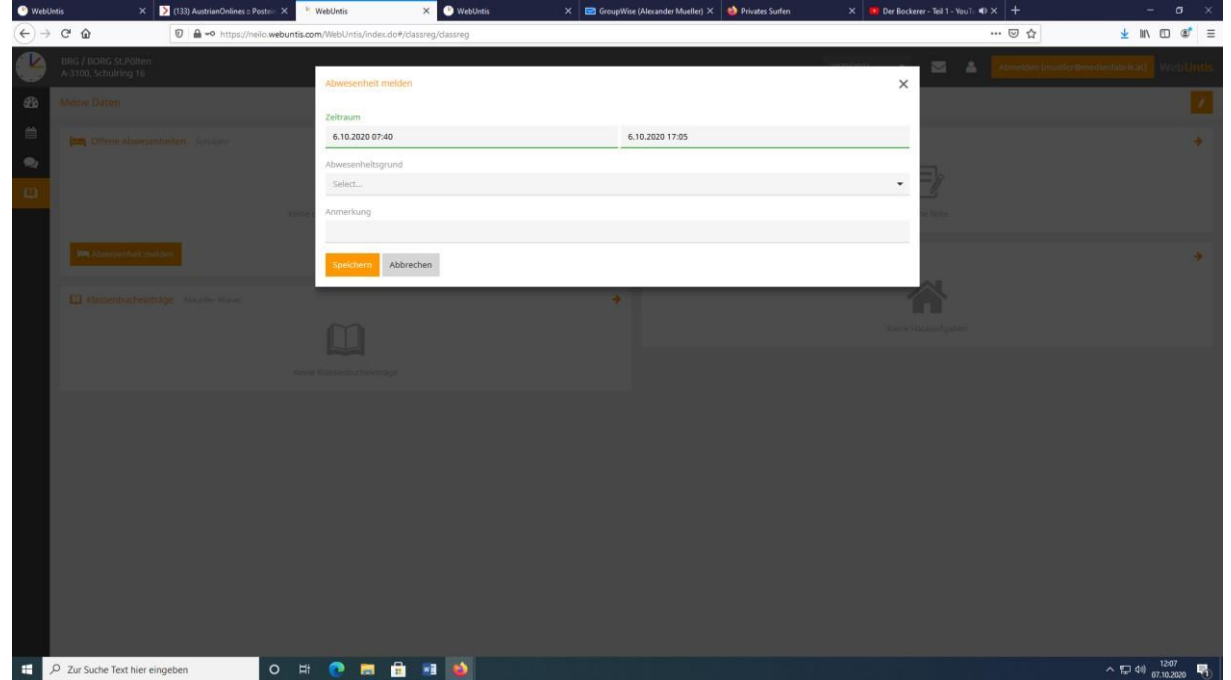